## **Como agregar nuevos usuarios en WeBUY**

1. Accede a la Web de Enel: [globalprocurement.enel.com](file:///C:/Users/Presencia01/Pictures/globalprocurement.enel.com)

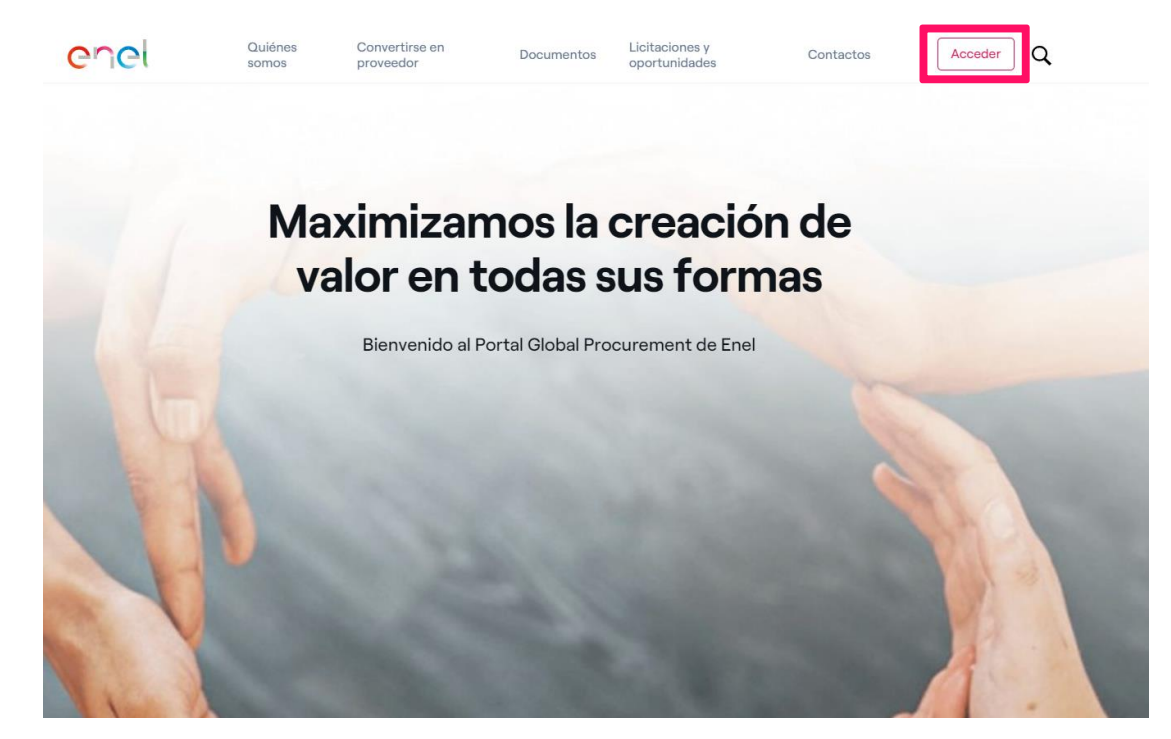

#### 2. Accede con tus credenciales de **WeBUY**

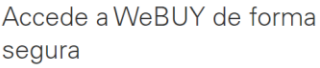

Cada proveedor, usando su correo electrónico y la contraseña, puede interaccionar con todas las empresas del contrasena, puede interaccionar con todas ias empresas del<br>Grupo Enel a través del indicador global WeBUY y utilizar<br>todos los servicios disponibles: responder a las invitaciones<br>de licitaciones, gestionar el proceso de cu

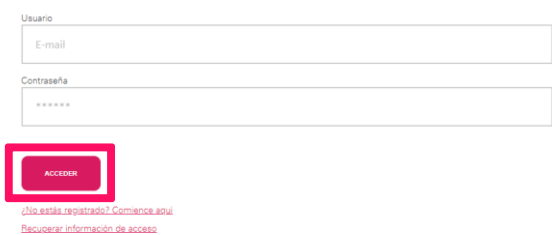

3. Dar Clic en Usuarios

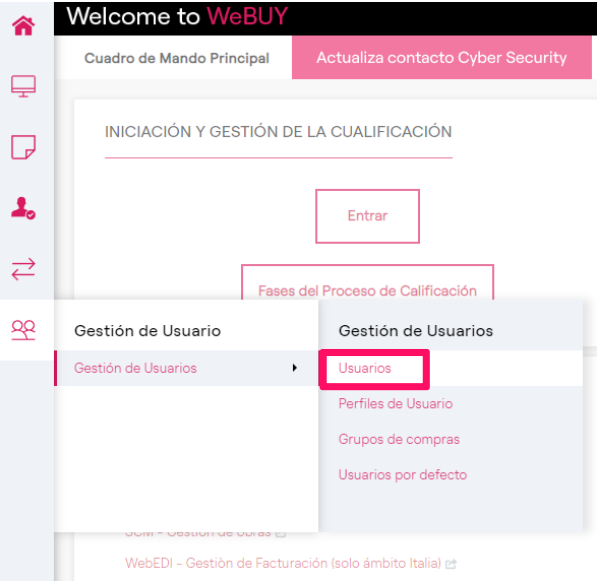

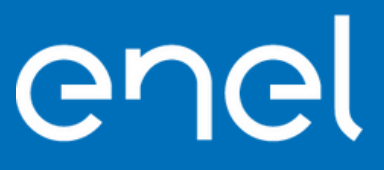

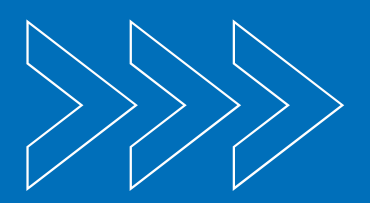

## **Como agregar nuevos usuarios en WeBUY**

4. Dar clic en crear

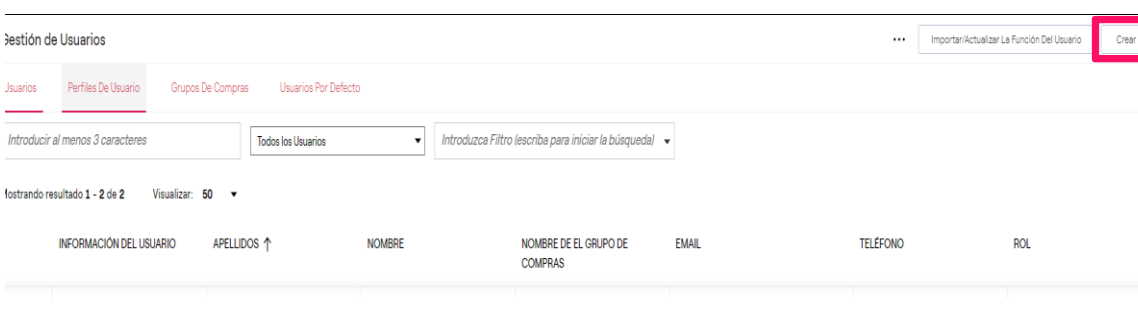

#### 5. Diligenciar todos los datos y dar en Guardar

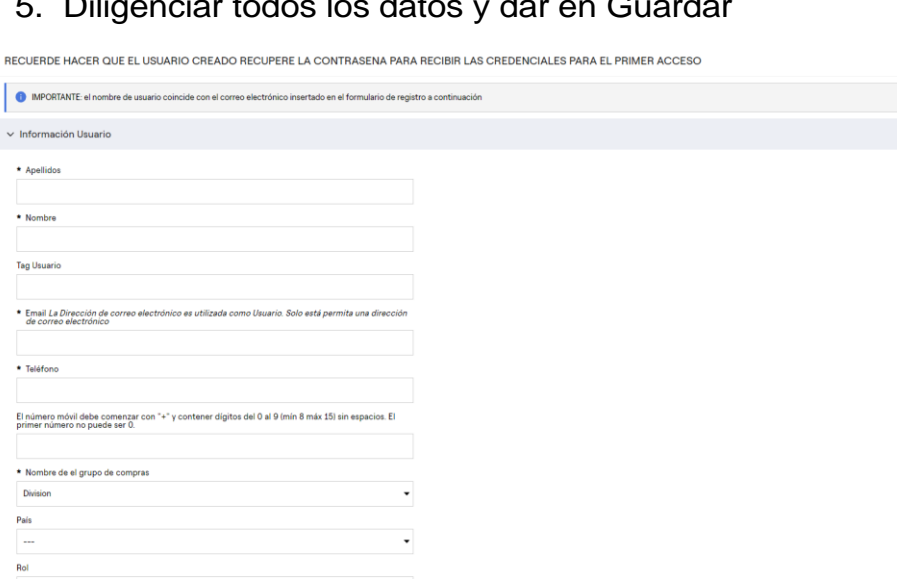

6. Dar clic en Derechos de usuario, posteriormente en el lápiz y asignarle los permisos deseados

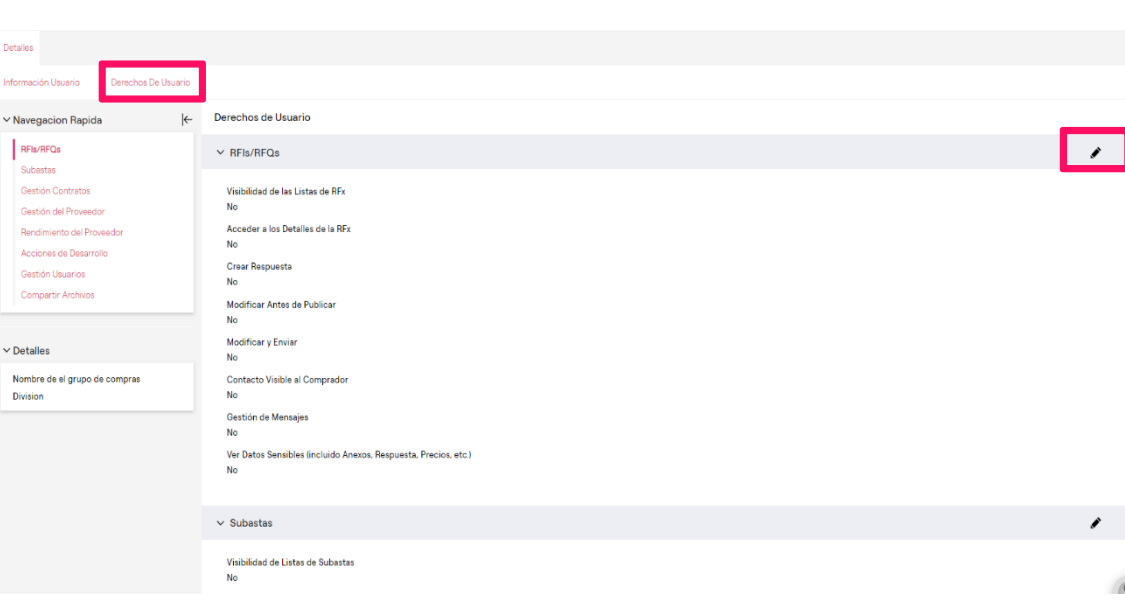

Solo lo puede editar el **usuario Maestro/principal**

# enel

 $\left( 2\right)$ 

## **Como agregar nuevos usuarios en WeBUY**

7. Al correo del nuevo usuario llegara el link para acceso a la plataforma, y así definir una contraseña.

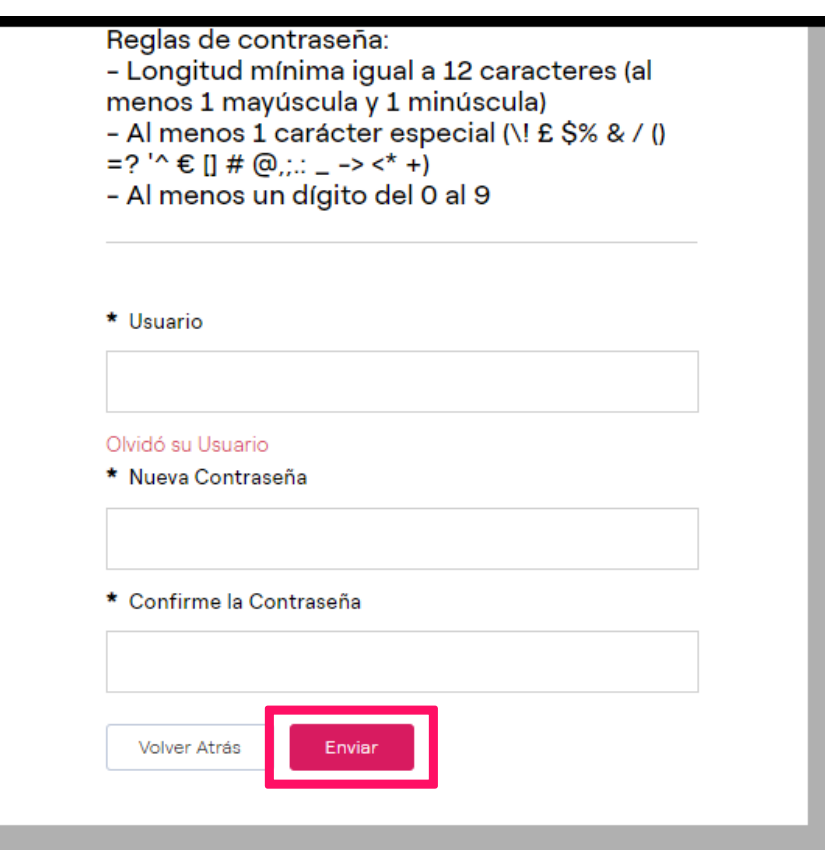

8.Si no llega el correo de acceso, dar clic en ¿No estas registrado? Y solicitar restablecer contraseña.

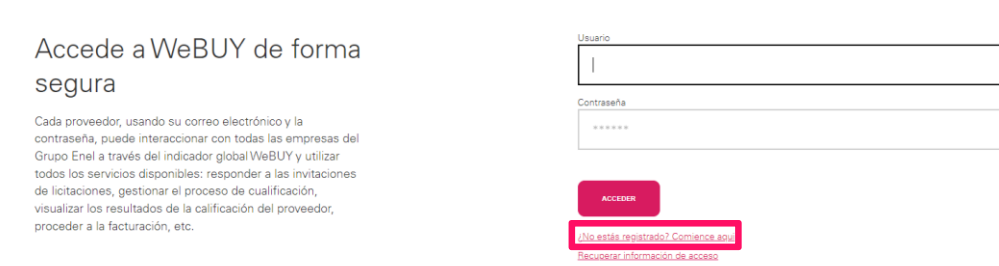

## enel